**ขั้นตอนการยื่นขอเอกสารทางการศึกษา (ระดับปริญญาตรี)**

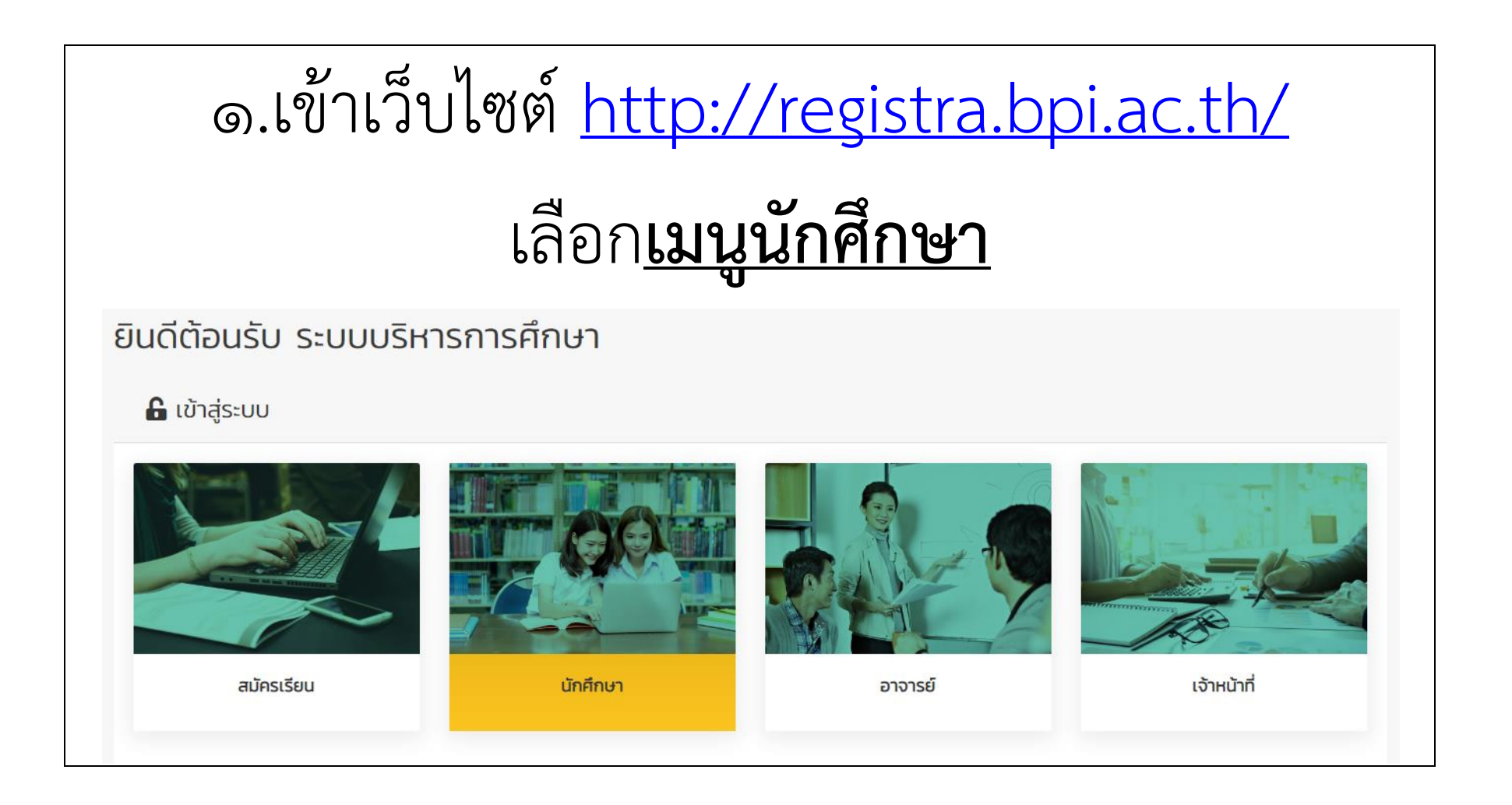

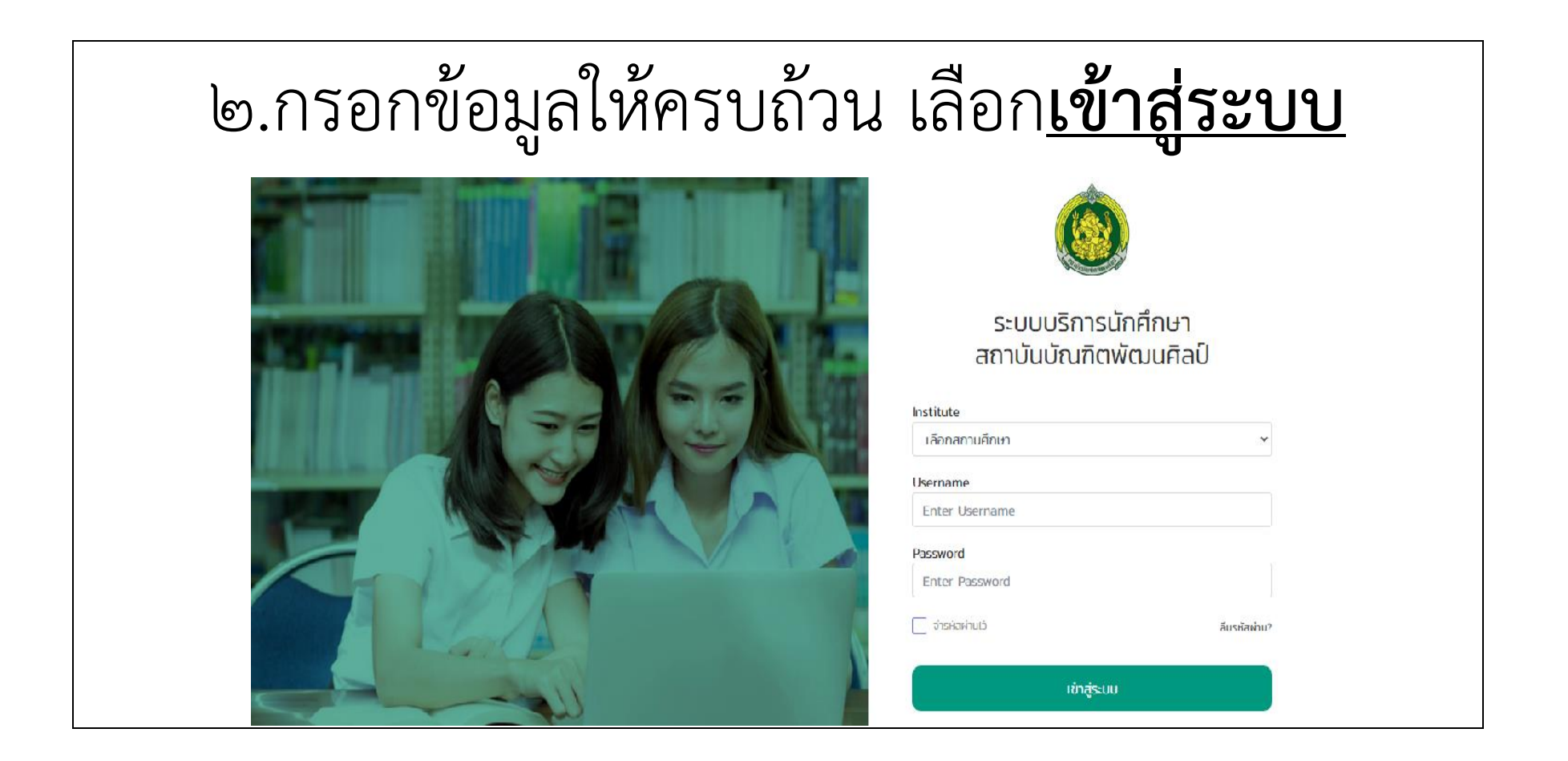

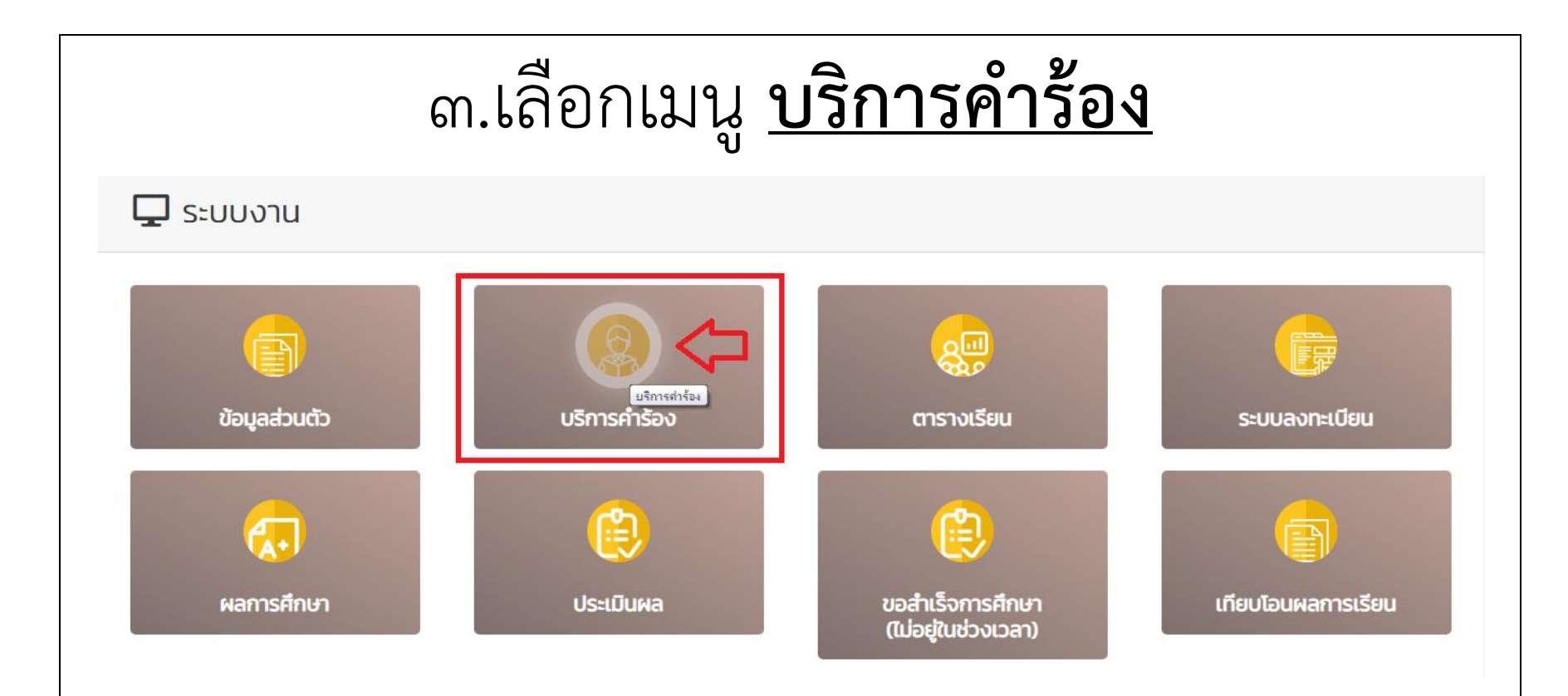

## ๔.เลือกเพิ่มรายการคำร้อง

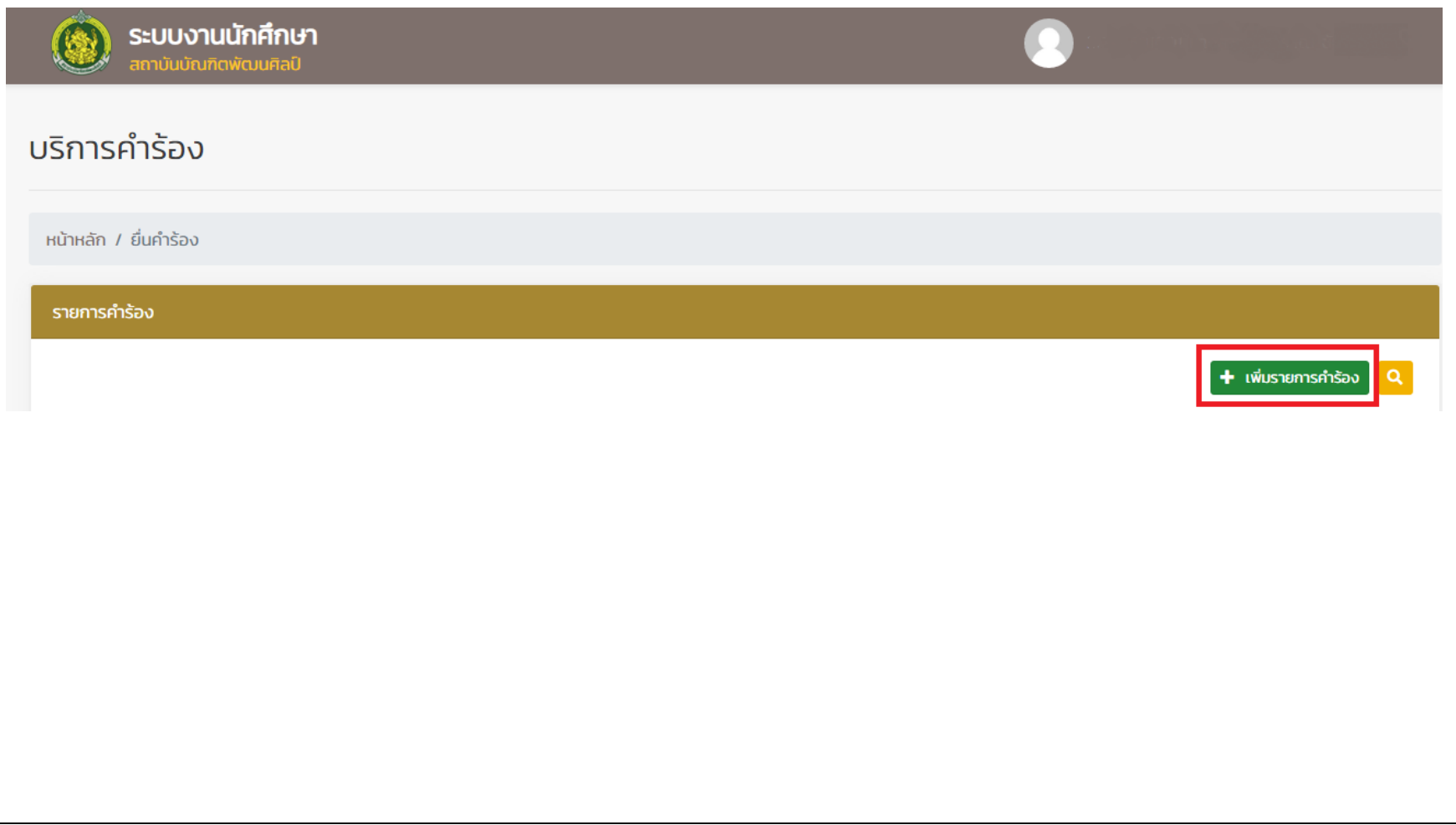

## ๕. กรอกข้อมูลในช่องสีแดงให้ครบถ้วน

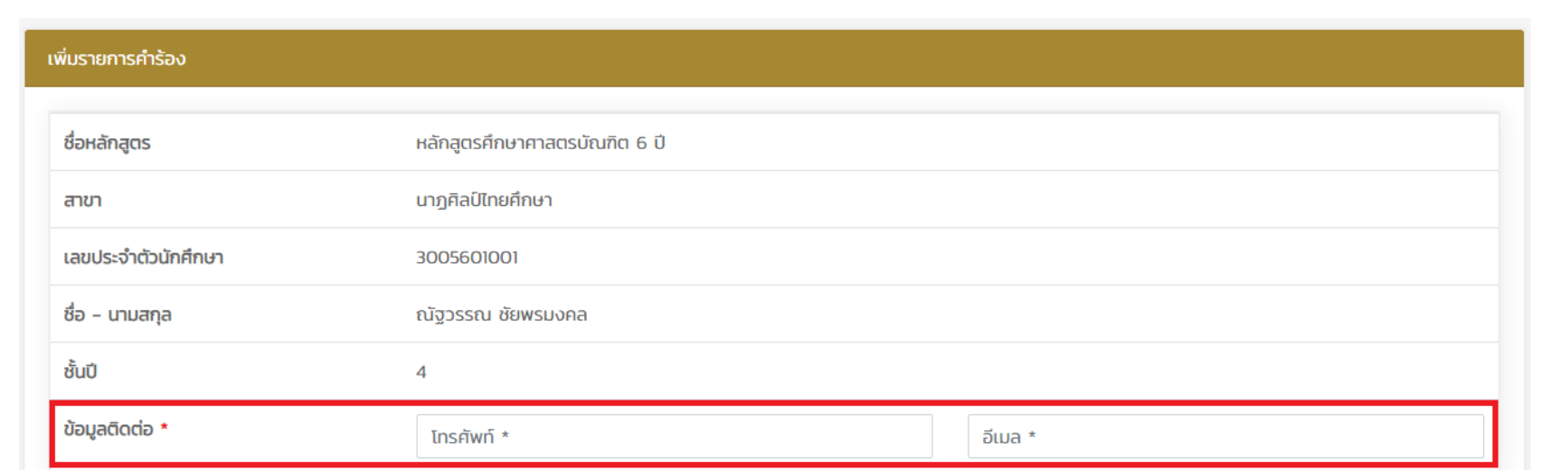

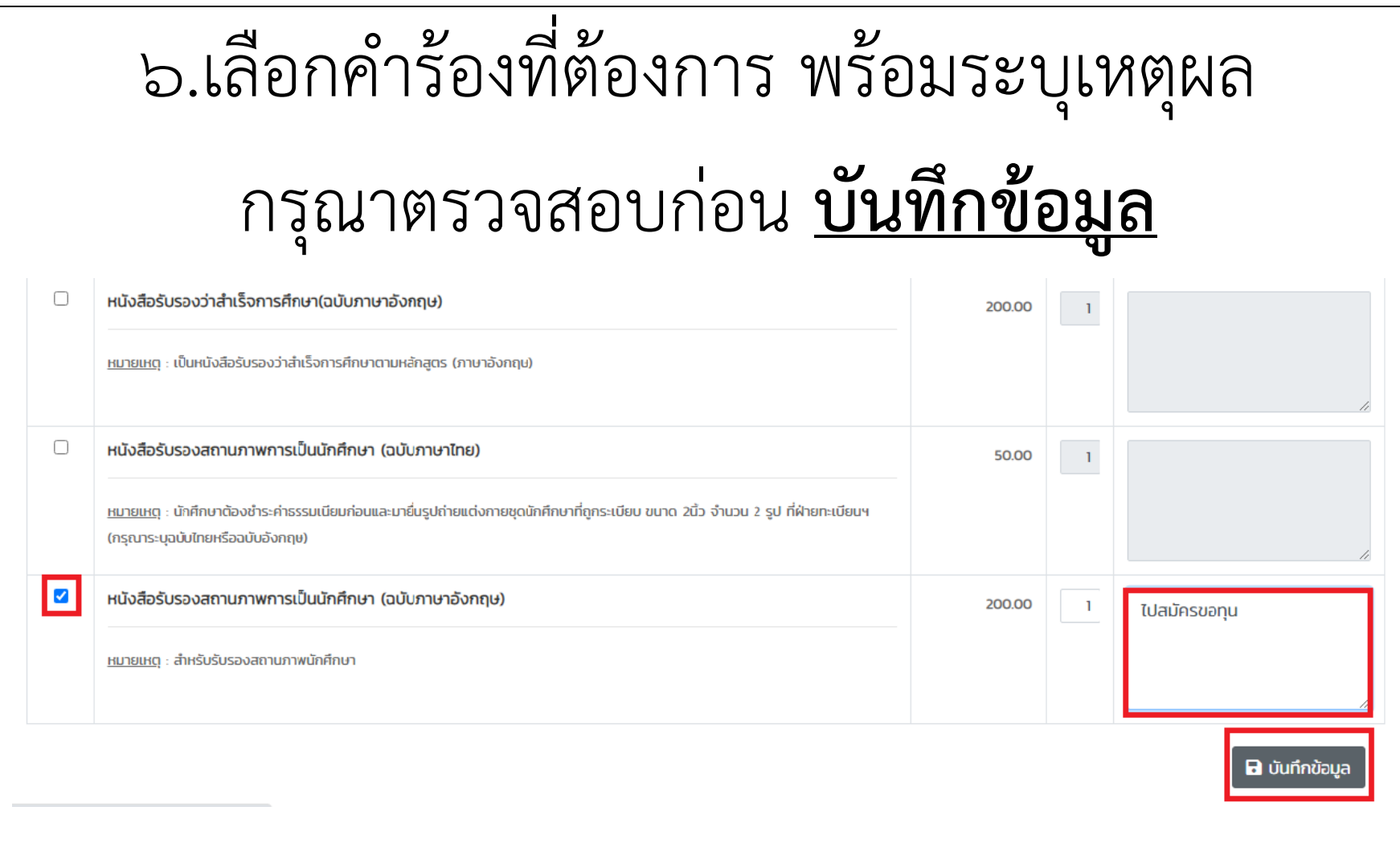

## ๗.เลือกพิมพ์ใบชำระเงิน นำใบแจ้งการชำระเงิน ค่าธรรมเนียมไปชำระเงินผ่านธนาคารกรุงไทย

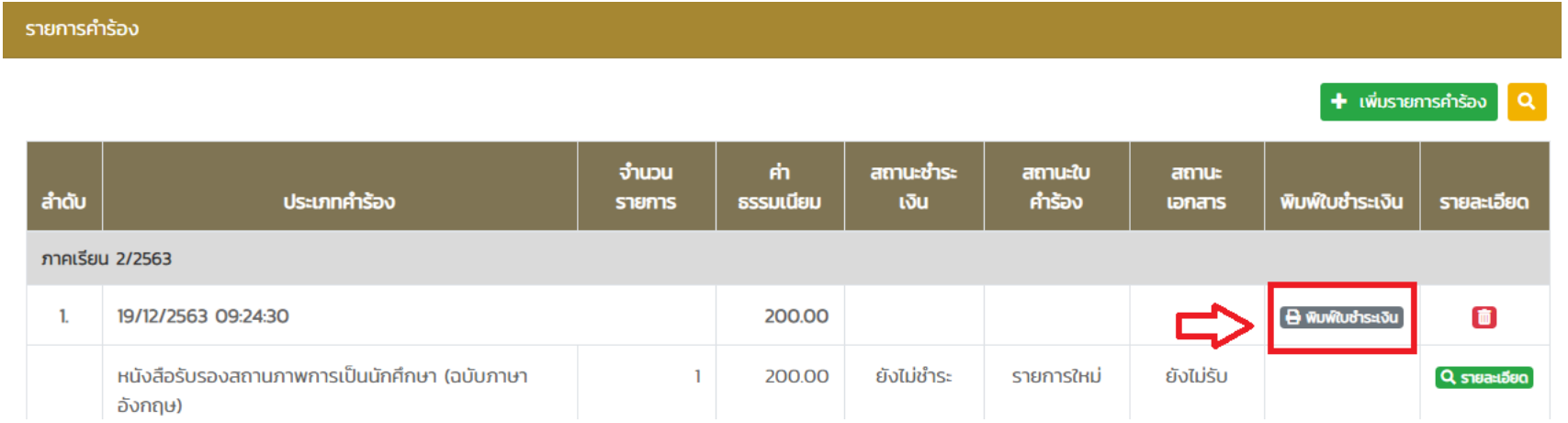

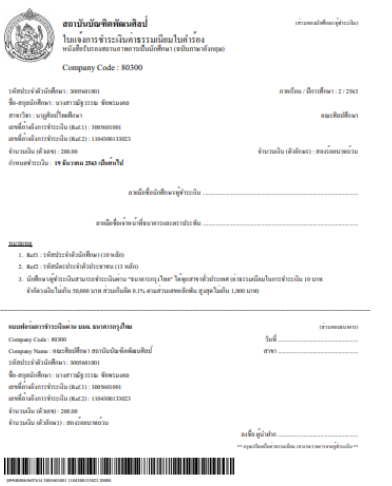

๘.น าสลิปเงินจากธนาคารกรุงไทย ไปยื่นต่อ คณะ/วิทยาลัย/ฝ่ายทะเบียนฯ(ส่วนกลาง) ที่นักศึกษาสังกัด เพื่อดำเนินการ ในส่วนที่เกี่ยวข้องต่อไป